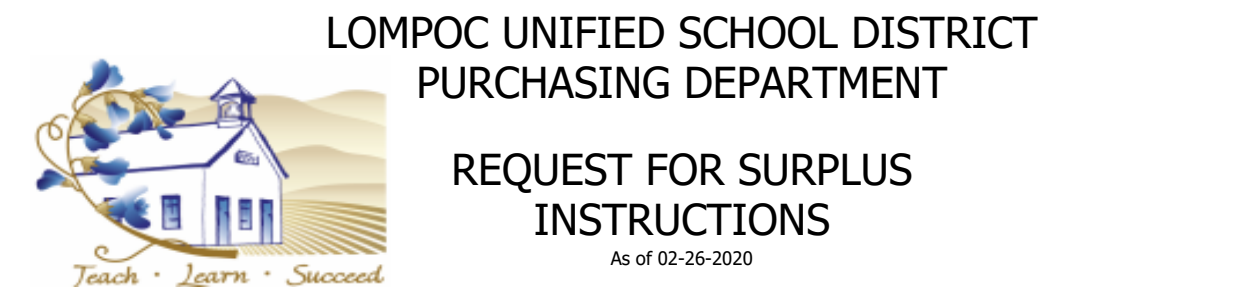

**PURPOSE** - To explain process & provide instructions for surplusing LUSD equipment & property.

## **Process for Surplusing Equipment & Property**

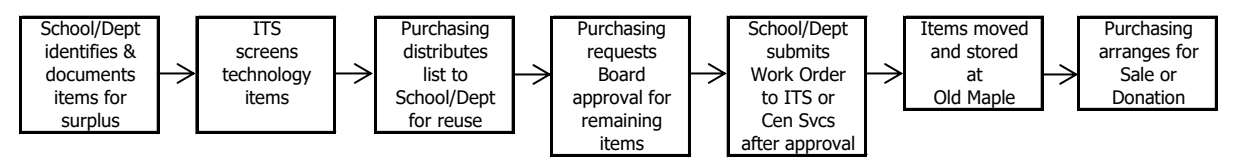

## **Instructions for Completing Request for Surplus**

- 1. Open Request for Surplus Form.xls & immediately "Save As" using one of the formats as follows:
	- · Surplus Buena Vista 02-26-2020
	- · Surplus Special Ed 02-26-2020
- 2. Begin entering the following information:
	- a. Date
	- b. Administrator/Department Manager name
	- c. School/Dept name
	- d. Item(s) for surplus
		- · Description
		- $\cdot$  Make/Model Name of Manufacturer and Model # if applicable
		- · Serial Number
		- · LUSD ID if applicable (white bar code tag with Red or Black writing)
		- · Estimated original cost Make your best estimate
		- · Estimated current value Make your best estimate
		- · Is the item(s) working
		- · Reason for surplus
- 3. Save & email Excel file to salas.ricardo@lusd.org... PDF or hard copies will not be accepted
- 4. Forward a signed copy of PAGE 1 only to Purchasing…this is our authority to surplus
	- NOTE: Submit ITS Help Desk or Central Services work order **AFTER** Board approval (Please wait for email notification & instructions from Purchasing)